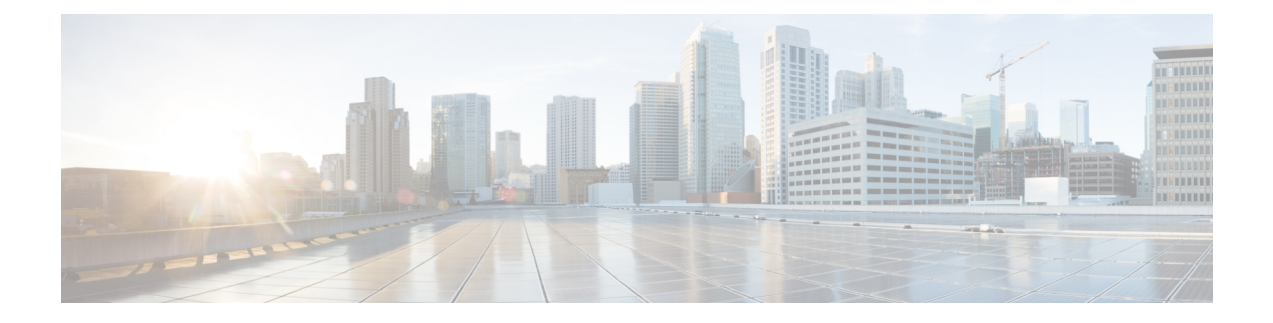

# **Virtual Routing and Forwarding**

- Feature [Summary](#page-0-0) and Revision History, on page 1
- [Revision](#page-0-1) History, on page 1
- Feature [Description,](#page-0-2) on page 1
- [Configuring](#page-3-0) VRF, on page 4
- VLAN [Segmentation](#page-5-0) Using VRF, on page 6
- Monitoring and [Troubleshooting,](#page-7-0) on page 8

# <span id="page-0-1"></span><span id="page-0-0"></span>**Feature Summary and Revision History**

# **Revision History**

#### **Table 1: Revision History**

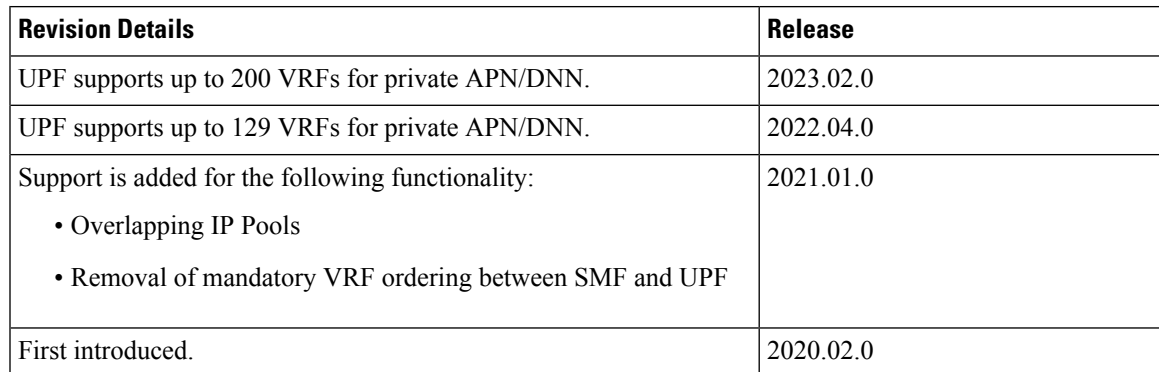

# <span id="page-0-2"></span>**Feature Description**

Virtual Routing and Forwarding (VRF) is a technology that allows multiple instances of a routing table to coexist within the same router at the same time. As the routing instances are independent, VRF uses the same or overlapping IP addresses without conflicting with each other.

In 2023.02.0 and later releases, UPF supports up to 200 VRFs for private APN or DNN. **Note**

In releases prior to 2023.02.0, UPF supported up to 129 VRFs for private APN or DNN.

In UPF, this feature enables association of IPaddress pools with VRF. The chunks from this pool are allocated to the UPFs that are configured to use these pools. VRF-associated pools in UPF can be either Static or Private type.

When UPF comes up for registration, the chunks in the PRIVATE VRF pool are allocated similar to the normal private pools. For a Static VRF pool, SMF does chunk allocation to UPF during configuration. An Sx-Route-Update message is sent for pre-allocated static chunks during UPF registration.

### **Overlapping IP Pool**

Overlapping pools share and use an IP address range. Overlapping pools can either be of Static or Private type. Public pools cannot be configured as overlapping pools. Each overlapping pool is part of a different VRF (routing domain) and pool-group. Since an APN can use only one pool-group, overlapping pools are part of different APNs.

Without this functionality, overlapping pools are configured at SMF. However, chunks from two overlapping pools cannot be sent to the same UPF. That is, the UPF cannot handle chunks from two different overlapping pools. Same number of UPFs and overlapping pools are required for sharing the same IP address range.

With this functionality, UPF handles chunks from two different overlapping pools. So, a single UPF can handle any number of overlapping pools sharing the same IP range.

The functionality of overlapping pools in the same UPF includes:

- When a chunk from a particular pool is installed on UPF, its corresponding vrf-name is sent along with the chunk.
- The UPFs are VRF-aware of the chunks and install chunks on the corresponding VRFs. The chunk database is populated under VRFs.
- During call allocation, release, recovery, or any communication toward VPNMgr, the corresponding SessMgr at UPF includes vrf-id. This enables VPNMgr to select the correct chunk for that IP under the provided vrf-id for processing.

UE IP VRF is a custom IE that encapsulates the VRF name of N4 SESSION ESTABLISHMENT REQUEST message.

#### **UE IP VRF Information Element**

The following is the IE format of the private UE IP VRF.

#### **Table 2: UE IP VRF Format**

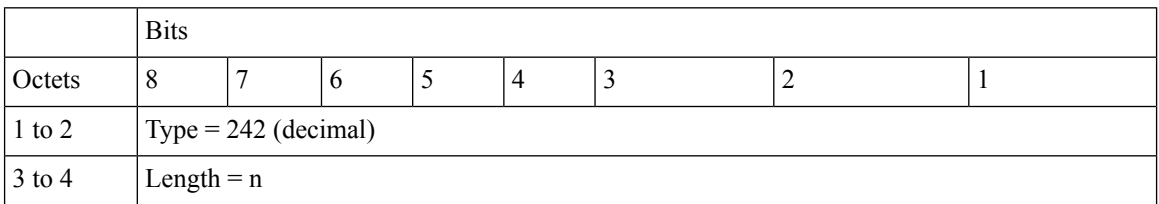

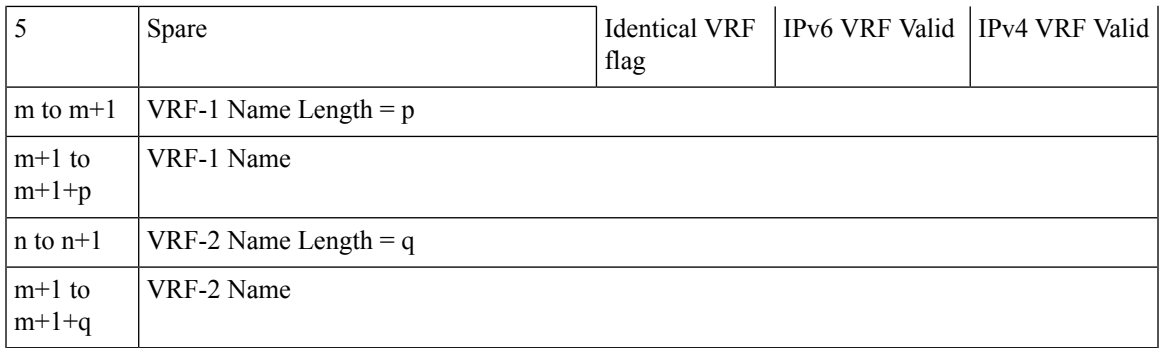

The following table shows the possible values of the "UE IP VRF" fields.

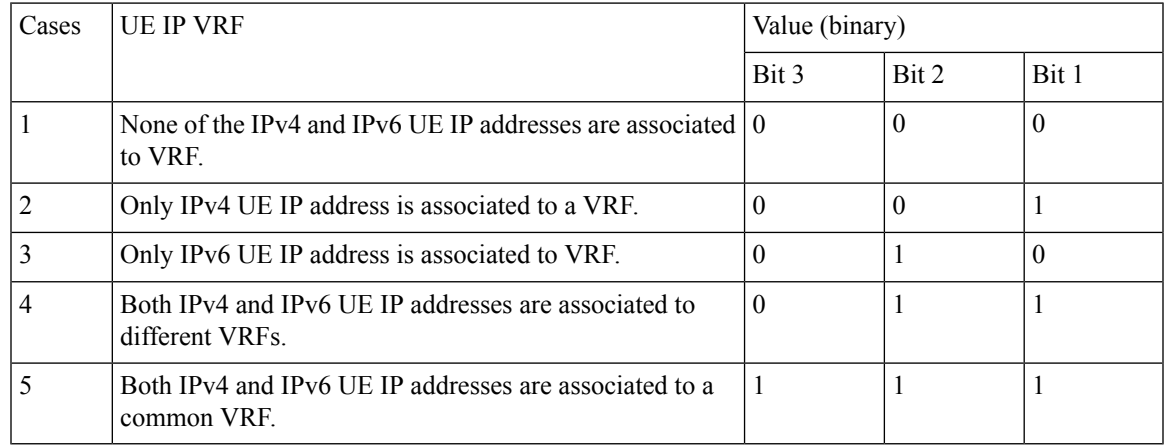

## **VRF Name as Identifier**

The communication between SMF and UPF, related to VRF, was done through vrf-id. This required the operator to have all VRFs configured in both SMF and UPF, and also in the same order.

With this feature, vrf-name is used as identifier in all the communication between SMF and UPF related to VRFs. This feature eliminates the configuration of all VRFs in UPF. Operator can configure VRFs in different order at SMF and UPF, and can identify the VRF with the same vrf-name in both the nodes.

## **Limitations and Restrictions**

The following are the known limitations and restrictions in UPF:

- UPF supports only VRF-based overlapping pools. UPF does not support overlapping pools such as NH-based and VLAN-based pools.
- UPF does not permit PDN Type IPv4v6-based call on static IP pools with multiple UPFs in the same UPF group.
- UPF does not support dynamic update of VRF.

# <span id="page-3-0"></span>**Configuring VRF**

Use the following steps to configure VRF support in UPF.

#### **At SMF:**

- **1.** Create the APN or DNN profile.
- **2.** Create overlapping IP pools and associate the respective APN or DNN and VRF at context-level.
- **3.** Associate APN or DNN to the UPF profile.

The following is an example of the SMF configuration:

```
profile dnn intershat1
.
.
.
  upf apn mpls1.com
exit
profile dnn intershat2
.
.
.
  upf apn mpls2.com
exit
profile network-element upf upf1
.
.
.
   dnn-list [ intershat1 intershat2 ]
exit
profile network-element upf upf2
.
.
.
   dnn-list [ intershat1 intershat2 ]
exit
ipam
   source local
   address-pool pool-intershat1
     vrf-name mpls-vrf-1@isp
     tags
         dnn intershat1
      e^{i t}ipv4
         address-range 209.165.201.25 255.255.255.224
      exit
   exit
   address-pool pool-intershat2
      vrf-name mpls-vrf-2@isp
      tags
         dnn intershat2
      exit
      ipv4
         address-range 209.165.201.25 255.255.255.224
      exit
   exit
exit
```
**At UPF:**

Ш

It is recommended to configure VRF in UPF before a chunk is pushed from SMF. Else, it leads to failure of the complete IP pool transaction (including chunks that donot belong to the VRF). SMF retries the attempt after some time.

The following is an example of the UPF configurations:

#### **UPF 1:**

```
config
 context EPC2
   sx-service sx
     instance-type userplane
     bind ipv4-address 209.165.201.11 ipv6-address bbbb:aaaa::4
   exit
   user-plane-service up
     associate gtpu-service pgw-gtpu pgw-ingress
     associate gtpu-service sgw-ingress-gtpu sgw-ingress
     associate gtpu-service sgw-engress-gtpu sgw-egress
     associate gtpu-service saegw-sxu cp-tunnel
     associate sx-service sx
     associate fast-path service
     associate control-plane-group g1
   exit
  context isp
   ip vrf mpls-vrf-1
    #exit
   ip vrf mpls-vrf-2
    #exit
    ip vrf mpls-vrf-1
       route-distinguisher 61601 11100001
       route-target export 61601 11100001
       route-target import 61606 11100001
       route-target import 65200 11100001
    #exit
    address-family ipv4 vrf mpls-vrf-1
       redistribute connected
       redistribute static
    #exit
    address-family ipv6 vrf mpls-vrf-1
       redistribute connected
       redistribute static
    #exit
    ip vrf mpls-vrf-2
       route-distinguisher 61601 11100002
        route-target export 61601 11100002
       route-target import 61606 11100002
       route-target import 65200 11100002
    #exit
    address-family ipv4 vrf mpls-vrf-2
       redistribute connected
        redistribute static
    #exit
    address-family ipv6 vrf mpls-vrf-2
       redistribute connected
       redistribute static
    #exit
    \#exit
apn mpls1.com
     pdp-type ipv4 ipv6
     bearer-control-mode mixed
     selection-mode sent-by-ms
     ip context-name isp
   exit
```

```
exit
control-plane-group g1
   peer-node-id ipv4-address 209.165.201.15
  #exit
 user-plane-group default
UPF 2:
config
 context EPC2
   sx-service sx
      instance-type userplane
     bind ipv4-address 209.165.201.12 ipv6-address bbbb:aaaa::5
   exit
   user-plane-service up
     associate gtpu-service pgw-gtpu pgw-ingress
     associate gtpu-service sgw-ingress-gtpu sgw-ingress
      associate gtpu-service sgw-engress-gtpu sgw-egress
     associate gtpu-service saegw-sxu cp-tunnel
     associate sx-service sx
     associate fast-path service
     associate control-plane-group g1
    exit
exit
  context isp
   ip vrf mpls-vrf-1
    #exit
   ip vrf mpls-vrf-2
    #exit
   apn mpls2.com
     pdp-type ipv4 ipv6
      bearer-control-mode mixed
      selection-mode sent-by-ms
     ip context-name isp
   exit
exit
control-plane-group g1
   peer-node-id ipv4-address 209.165.201.15
  #exit
 user-plane-group default
```
# <span id="page-5-0"></span>**VLAN Segmentation Using VRF**

#### **Table 3: Feature History**

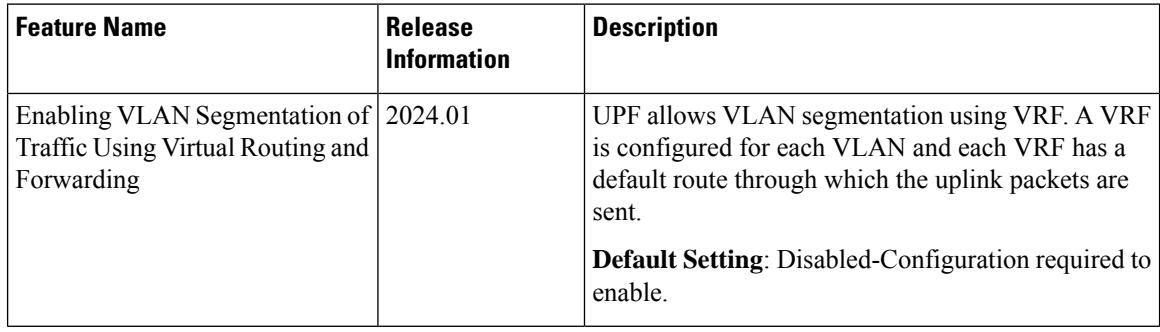

## **Feature Description**

UPF supports segmenting the enterprise traffic using Virtual LAN (VLAN). VLANs enable a single physical LAN segment to be further segmented into smaller virtual networks so that the groups of ports are isolated from one another, as if they were on physically different segments. In VLAN segmentation, the UEs belonging to different classes are assigned to different VLANs for traffic isolation.

VLAN Segmentation can be achieved using two methods:

- **1.** Next Hop [Forwarding](ucc-5g-upf-config-and-admin-guide_2024-03_chapter29.pdf#nameddest=unique_574)
- **2.** Virtual Routing and Forwarding

UPF supports segmenting VLAN traffic by configuring VRF. It is a layer-3 virtualization that consists of configuring a VRF with a defaut route per VLAN. The VRF default route is used for sending packets.

VLAN segmentation is enabled by logically mapping the VLAN tags with the IP pools at the SMF. The UPF is informed about the mapping configuration based on which UPF forwards the uplink packets on the N6 interface through the default route configured for a VRF.

## **Enabling VLAN Segmentation Using VRF**

To enable VLAN segmentation using VRF on UPF, use following configuration:

```
config
  port ethernet slot/port
     no shutdown
     vlan vlan_tag_ID
     no shutdown
     bind interface interface_name context_name
     end
     context context_name
       ip vrf vrf_name
        { ip | ipv6 } address address subnetmask [ secondary ]
        end
```
#### **NOTES**:

• **ip vrf** *vrf\_name*—Creates a VRF in the router and assigns a VRF-ID.

### **Configuration Example**

Following is a sample configuration for enabling VLAN segmentation using VRF:

```
config
   port ethernet 1/10
      no shutdown
       vlan 400
         no shutdown
         bind interface N6_interface1 ISP
       #exit
       vlan 401
         no shutdown
         bind interface N6_interface2 ISP
       #exit
 context ISP
```

```
ip vrf vrf1
   #exit
   ip vrf vrf2
   #exit
interface N6_interface1
    ip vrf forwarding vrf1
    ip address 209.165.200.225 209.165.200.254
    ip address 209.165.201.1 209.165.200.254 secondary
    ipv6 address 2001:DB8::1/32 secondary
interface N6_interface2
    ip vrf forwarding vrf2
    ip address 209.165.202.129 209.165.200.254
    ip address 209.165.201.30 209.165.200.254 secondary
    ipv6 address 2001:DB8:1::1/32 secondary
```
## <span id="page-7-0"></span>**Monitoring and Troubleshooting**

This section provides information regarding the CLI commands available for monitoring and troubleshooting the feature.

## **Show Commands and Outputs**

This section provides information regarding show commands and their outputs in support of this feature.

### **show ip chunks**

The output of this CLI command displays all chunks in that context.

With the Overlapping IP Pools functionality, the **show ip chunks vrf** *vrf\_name* CLI command displays only chunks under that VRF.

- chunk-id
- chunk-size
- vrf-name
- start-addr
- end-addr
- used-addrs
- Peer Address

Following is a sample output:

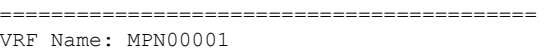

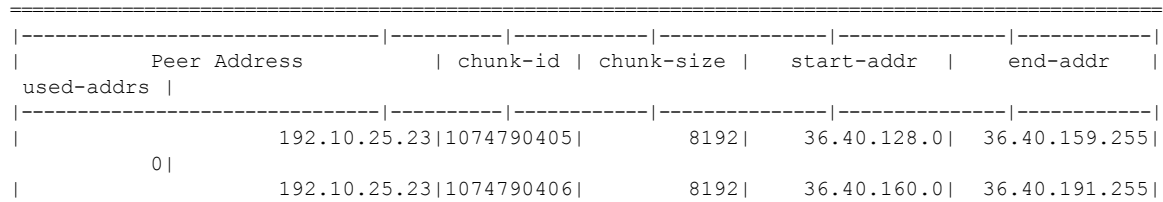

Ш

 $0<sub>1</sub>$ |--------------------------------|----------|------------|---------------|---------------|------------|

### **show ipv6 chunks**

The output of this CLI command displays all chunks in that context.

With the Overlapping IP Pools functionality, the output of the **show ipv6** chunks vrf *vrf\_name* CLI command displays only chunks under that VRF.

- chunk-id
- chunk-size
- vrf-name
- start-prefix
- end-prefix
- used-prefixes
- Peer Address

### **show ip bgp vpnv4**

The output of this CLI command displays all the VPN routing information.

With the Overlapping IP Pools functionality, the **show ip bgp vpnv4 vrf** *vrf\_name* CLI command displays the information under that VRF.

Following is a sample output:

```
VPNv4 Routing Table:
BGP table version is 1, local router ID is 172.31.35.36
Status Codes: s suppressed, d damped, h history, * valid, > best, i - internal, S stale, m
Multipath
Origin Codes: i - IGP, e - EGP, ? - incomplete
Network Mext Hop Metric LocPrf Weight Path<br>
*> 0.0.0.0/0 172.31.35.29 0 0 0
*> 0.0.0.0/0 172.31.35.29 0 0 65200 ?
*> 2.2.2.101/32 172.31.35.29 0 0 65200 ?
Network Next Hop Pietric Doctor Next Hop Pietric Doctor Next Hope<br>
*> 0.0.0.0/0 172.31.35.29 0 0 65<br>
*> 2.2.2.101/32 172.31.35.29 0 0 65<br>
*> 2.2.3.2/32 0.0.0.0 0 32768 ?<br>
*> 36.40.0.0/19 0.0.0.0
*> 36.40.0.0/19 0.0.0.0 0 32768 ?
*> 36.40.32.0/19 0.0.0.0 0 32768 ?
   36.40.192.0/19
Total number of prefixes 6
```
### **show ip bgp vpnv6**

The output of this CLI command displays all the VPN routing information.

With the Overlapping IP Pools functionality, the **show ip bgp vpnv6 vrf** *vrf\_name* CLI command displays the information under that VRF.

Following is a sample output:

```
VPNv6 Routing Table:
BGP table version is 1, local router ID is 172.31.35.36
```
Status Codes: s suppressed, d damped, h history, \* valid, > best, i - internal, S stale, m Multipath Origin Codes: i - IGP, e - EGP, ? - incomplete Network Next Hop Metric LocPrf Weight Path \*> 0.0.0.0/0 172.31.35.29 0 0 65200 ? \*> 2036:adb0:40 172.31.35.29/51 0 32768 ? \*> 0.0.0.0/0 172.31.35.29 0 0 65200<br>
\*> 2036:adb0:40 172.31.35.29/51 0 32768 ?<br>
\*> 2036:adb0:40:2000 172.31.35.29/51 0 32768 ?<br>
\*> 2036:adb0:40:c000 172.31.35.29/51 0 32768 ? \*> 2036:adb0:40:c000 172.31.35.29/51 0 32768 ? Total number of prefixes 4

### **show mpls ilm**

The output of this CLI command displays the MPLS ILM table with FEC information.

With the Overlapping IPPools functionality, the **show mpls ilm** *fec verbose* and **show mpls ilm** *fec summary* CLI commands display the information under the VRF.

The following is a sample output for the **show mpls ilm** *fec summary* CLI command to display the count.

```
Total ILM entries: 406
```
The following is a sample output for the **show mpls ilm** *fec Verbose* CLI command to display a detailed MPLS ILM table.

```
In-segment entry with in label: 832, id: 99, in label-space: 0, row status: Active
Owner: BGP, # of pops: 1 XC Index:708
FEC: 36.40.0.0/19
FEC: 36.40.32.0/19
FEC: 36.40.192.0/19
In-segment entry with in label: 833, id: 100, in label-space: 0, row status: Active
Owner: BGP, # of pops: 1 XC Index:709
FEC: 2037:adb0:201::/51
FEC: 2037:adb0:201::/51
FEC: 2037:adb0:201::/51
```